Eclipse Lomboz JBoss J2EE PDF

## https://www.100test.com/kao\_ti2020/237/2021\_2022\_\_E9\_9B\_86\_E 6\_88\_90Ecli\_c104\_237343.htm Eclipse  $IBM$

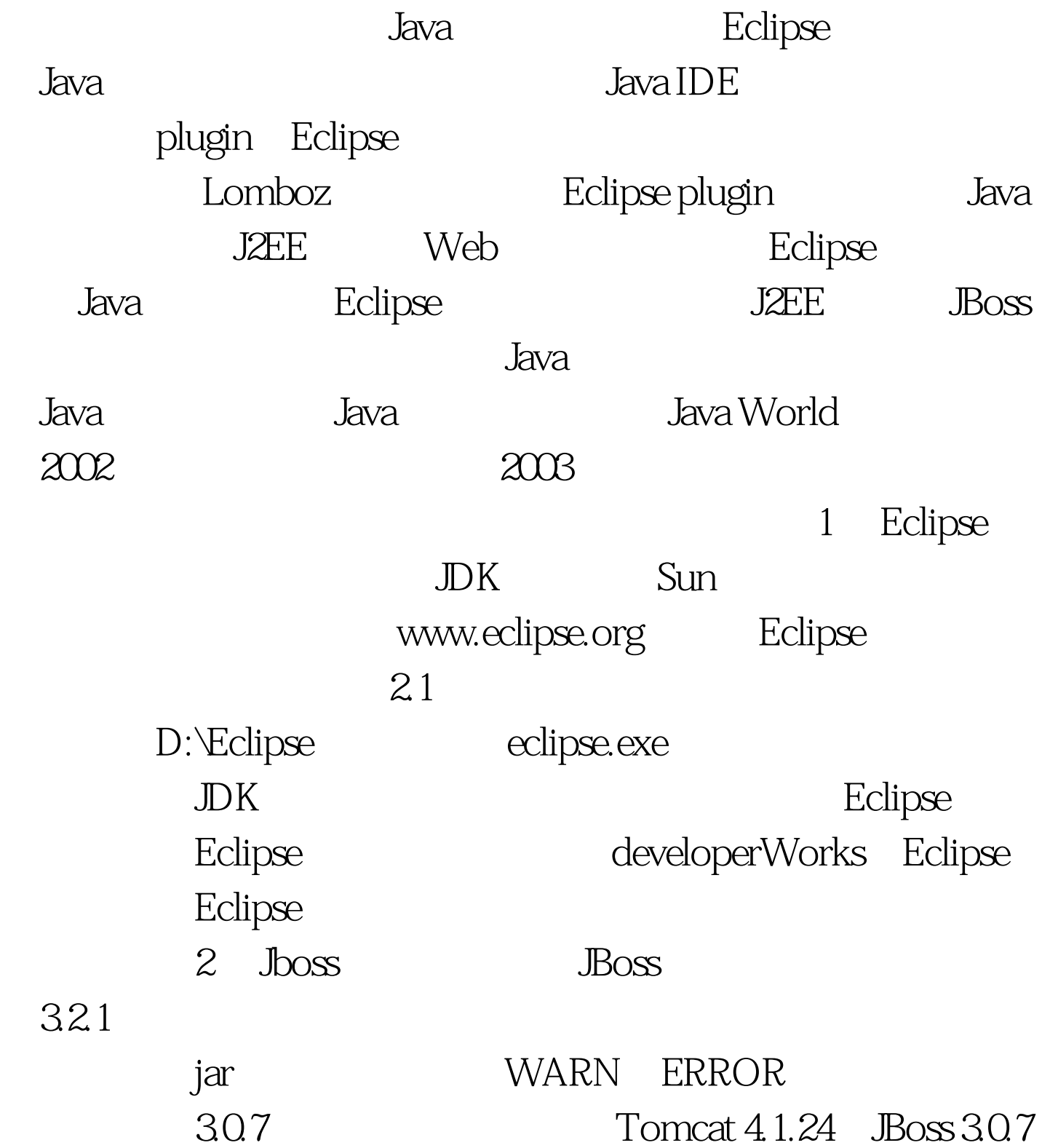

JBOSS\_HOME JBoss JBOSS\_HOME/bin/run.bat JBoss 1 and 1 and 1 and 1 and 1 and 1 and 1 and 1 and 1 and 1 and 1 and 1 and 1 and 1 and 1 and 1 and 1 and 1 and 1 and 1 and 1 and 1 and 1 and 1 and 1 and 1 and 1 and 1 and 1 and 1 and 1 and 1 and 1 and 1 and 1 and 1 and 1 and Lomboz 2.1, Eclipse ECLIPSE\_HOME ECLIPSE\_HOME/plugins com.objectlearn.jdt.j2ee $\qquad \qquad$ Eclipse, Customize Perspective "Window->Customize Perspective" File->New 与Lomboz相关的选项;展开Window->Show View,选 Lomboz J2EE View. Other, Lomboz Actions 认OK。下面要进行Lomboz的配置:首先,打开属性对话框 Java->New Project 100Test www.100test.com